#### 1. Setting up & data entry

Begin by typing 'date', 'event name', and 'height' in row 31, columns A-D. We selected 31 simply to leave some room at the top of the document, as that is where your timeline will appear. \*You can color & add borders to these cells to differentiate them.

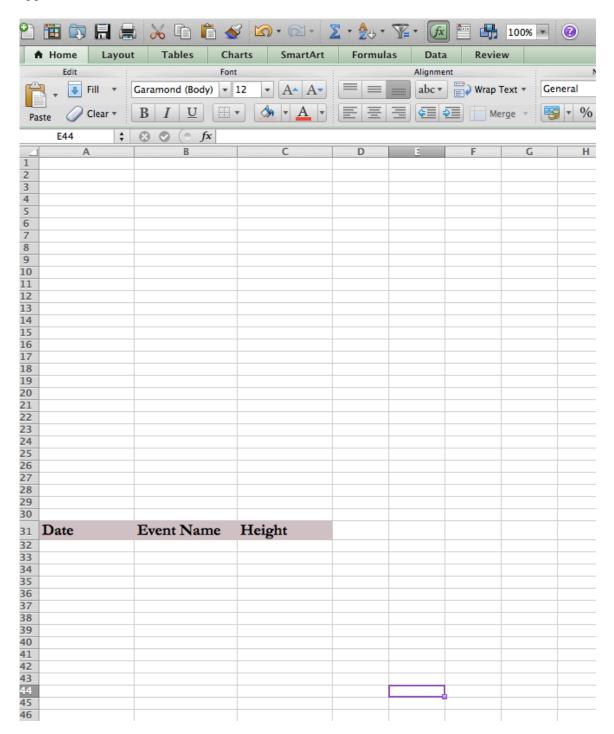

#### 1A. Date Column

The 'date' column will be used to enter specific deadlines for each task/event.

| 20   21     21   22     23   23     24   25     26   27     27   28     29   29 |                                                                    |  |  |  |  |  |  |  |  |  |
|---------------------------------------------------------------------------------|--------------------------------------------------------------------|--|--|--|--|--|--|--|--|--|
| 22   23   24   25   26   27   28                                                |                                                                    |  |  |  |  |  |  |  |  |  |
| 23<br>24<br>25<br>26<br>27<br>28                                                |                                                                    |  |  |  |  |  |  |  |  |  |
| 24<br>25<br>26<br>27<br>28                                                      |                                                                    |  |  |  |  |  |  |  |  |  |
| 25<br>26<br>27<br>28                                                            |                                                                    |  |  |  |  |  |  |  |  |  |
| 26<br>27<br>28                                                                  |                                                                    |  |  |  |  |  |  |  |  |  |
| 27 28                                                                           |                                                                    |  |  |  |  |  |  |  |  |  |
| 28                                                                              |                                                                    |  |  |  |  |  |  |  |  |  |
|                                                                                 |                                                                    |  |  |  |  |  |  |  |  |  |
| 20                                                                              |                                                                    |  |  |  |  |  |  |  |  |  |
|                                                                                 |                                                                    |  |  |  |  |  |  |  |  |  |
| 30                                                                              |                                                                    |  |  |  |  |  |  |  |  |  |
| 31 Date Event Name Height                                                       |                                                                    |  |  |  |  |  |  |  |  |  |
| 32 3/19/14 Application for scholarship                                          |                                                                    |  |  |  |  |  |  |  |  |  |
| 33 TBA Abstract for conference                                                  |                                                                    |  |  |  |  |  |  |  |  |  |
| 34 Fall 2014 Application for grad school                                        |                                                                    |  |  |  |  |  |  |  |  |  |
| 35                                                                              |                                                                    |  |  |  |  |  |  |  |  |  |
| 36                                                                              |                                                                    |  |  |  |  |  |  |  |  |  |
| 37                                                                              |                                                                    |  |  |  |  |  |  |  |  |  |
| 38 Note, you do not have to enter a specific date for a given event/1           | task                                                               |  |  |  |  |  |  |  |  |  |
| if it is not available. You can still place events /tasks that are              | I O                                                                |  |  |  |  |  |  |  |  |  |
|                                                                                 | *                                                                  |  |  |  |  |  |  |  |  |  |
| upcoming and simply enter either TBA or the anticipated timefra                 | upcoming and simply enter either TBA or the anticipated timeframe. |  |  |  |  |  |  |  |  |  |
| 42 43                                                                           |                                                                    |  |  |  |  |  |  |  |  |  |
| 43                                                                              |                                                                    |  |  |  |  |  |  |  |  |  |
| 44                                                                              |                                                                    |  |  |  |  |  |  |  |  |  |
| 46                                                                              |                                                                    |  |  |  |  |  |  |  |  |  |
| 40 47                                                                           |                                                                    |  |  |  |  |  |  |  |  |  |
| 48                                                                              |                                                                    |  |  |  |  |  |  |  |  |  |
| 10                                                                              |                                                                    |  |  |  |  |  |  |  |  |  |

#### 1B. Event Name Column

The event name column will be used to identify the specific tasks and/or events. We would suggest that you include information along the following categories:

- Conferences, which can include deadlines for abstracts and/or date of the conference.
- Research (e.g., deadlines for IRB, timeframe for subject recruitment, data collection etc.)
- Scholarships
- Graduate Programs

## 1C. Height

The height column will be used to space out data points such that event names will not collide with one another when they appear on the timeline. The number placed in this column will depict the height of data point and the plus or minus denotes whether the data point falls below the horizontal axis line or above the horizontal axis line.

| 26 |                |                                    |          |
|----|----------------|------------------------------------|----------|
| 27 |                |                                    |          |
| 28 |                |                                    |          |
| 29 |                |                                    |          |
| 30 |                |                                    |          |
| 31 | Date           | Event Name                         | Height   |
| 32 | 3/19/14        | Application for scholarship        | 30       |
| 33 | TBA            | Abstract for conference            | -30      |
| 34 | Fall 2014      | Application for grad school        | 40       |
| 35 |                |                                    |          |
| 36 |                |                                    |          |
| 37 | <b>NT</b> 1    | 1 1 . 1                            | /111 1 1 |
| 38 | · •            | ve numbers and negative numbe      | ÷        |
| 39 | to make adequa | te space to input event or task na | ames.    |
| 10 |                |                                    |          |
| 11 |                |                                    |          |
| 12 |                |                                    |          |
| 13 |                |                                    |          |
| 14 |                |                                    |          |
| 15 |                |                                    |          |

<u>Step 1:</u>

### 2. Creating Timeline

This timeline can be used to keep track of important deadlines for events or tasks throughout the time span of your graduate career. Begin by setting up the format of the timeline this can be done by creating a scatter plot.

|                      |             |                                          |                        | Highlight all |
|----------------------|-------------|------------------------------------------|------------------------|---------------|
|                      |             |                                          | × • <u> </u>           | data under    |
| •                    | Home Layout |                                          | mulas Data Review      | the height    |
| 3                    |             | Insert Chart Ir                          | nsert Sparklines       | Data column.  |
|                      | F 🞊 🕗       | - 📥 🖄 🗠 💭 🛛 🗠                            | ilin "in" 庄            |               |
| Colu                 | mn Line Pie | Bar Area Scatter Other Line              | Column Win/Loss Select | Switch Plo    |
|                      | C31 🛟       | D ( fr Hoigh                             | _                      | /             |
|                      | A           | Scatter                                  | C                      | D             |
| Step 3 : 3           |             |                                          |                        |               |
| Click Scatter 5      |             |                                          |                        |               |
| 26                   |             | Marked Scatter Smooth Smooth Lined       | ·                      |               |
| Step 4 : 18          |             | Marked Scatter Scatter                   |                        |               |
| Click 29             |             | 12 P h                                   |                        |               |
| Marked <sup>10</sup> |             | 10 1 1 1 1 1 1 1 1 1 1 1 1 1 1 1 1 1 1   |                        |               |
| Scatter 31           | Date        | Straight Straight Lined                  | Height                 |               |
| 32                   | 3/19/14     | Marked Scatter tion Scatter cholarship 1 | 30                     |               |
| 33                   | TBA         | Abstract for conference 1                | -30                    |               |
| 84                   | Fall 2014   | Application for scholarship 2            | 40                     |               |
| 35                   | 8/17/14     | Course 1                                 | -40                    |               |
| 36                   | 10/13/14    | Conference 1                             | 100                    |               |
| 37                   | 10/19/14    | Application for scholarship 3            | -100                   |               |
| 38<br>39             | TBA         | Abstract for conference 2                | 60                     |               |
| 39                   | Spring 2014 | Application for scholarship 4            | -60                    |               |
| 10                   | 1/17/15     | Course 2                                 | 30                     |               |
| 1                    | 3/13/15     | Conference 2                             | -30                    |               |
| 1<br> 2<br> 3        | 5/19/15     | Course 3                                 | 40                     |               |
| 13                   | TBA         | Course 4                                 | -40                    |               |
| 14                   | Fall 2015   | Application for Scholarship 5            | 100                    |               |
| 15                   | Fall 2015   | Abstract for conference 3                | -100                   |               |
| 16                   | 12/13/15    | Conference 3                             | 60                     |               |
| 16<br>17<br>18       | 12/14/15    | Application for Graduate Program         | -60                    |               |
| 18                   |             |                                          |                        |               |
| 19                   |             |                                          |                        |               |
| 0<br>51              |             |                                          |                        |               |
|                      |             |                                          |                        |               |

#### 2A. Inserting date

Step 1: Right click on data points

|         |                                                                                                    | x of important deadlines on the timeline.<br>Graduate School Timeline |          |          |           |  |  |  |
|---------|----------------------------------------------------------------------------------------------------|-----------------------------------------------------------------------|----------|----------|-----------|--|--|--|
|         | 346                                                                                                    | 312                                                                   | 30       |          | <b>31</b> |  |  |  |
| 7       | ۵                                                                                                    |                                                                       |          | ٠        |           |  |  |  |
|         | Delete<br>Reset to Match Style                                                                                                    | 3.8                                                                   | **       | **       | 38        |  |  |  |
| 1/0/00  | Change Series Chart Type<br>Select Data                                                                                                    | 1/10/00                                                               | 1/15/00  | 1/20/00  | 1/25/     |  |  |  |
|         | 3-D Rotation                                                                                                    |                                                                       | <u>م</u> | <b>3</b> |           |  |  |  |
|         | Add Data Labels<br>Add Trendline<br>Format Data Series                                                                                                    | <u>Step 2 :</u>                                                       | ٠        | ٠        | •         |  |  |  |
|         |                                                                                                    | Click                                                                 |          |          |           |  |  |  |
|         |                                                                                                    | Click                                                                 |          |          |           |  |  |  |
| ar 2013 | Date Event Height<br>8/17/13 PSY 551a 50<br>8/18/13 Psy 552 -75<br>8/19/13 CalABA -40<br>8/20/13 ABAI 100                                                                                                    | Click<br>select<br>data                                               |          |          |           |  |  |  |
|         | 8/17/13     PSY 551a     50       8/18/13     PSy 552     -75       8/19/13     CaIABA     -40       8/20/13     ABAI     100       8/21/13     Graduate Eq     75                                                                                                    | Click<br>select                                                       |          |          |           |  |  |  |
|         | 8/17/13     Psy 551a     50       8/18/13     Psy 552     -75       8/19/13     CalABA     -40       8/20/13     ABAI     100       8/12/13     Graduate Eq     75       8/22/13     Psy 553     50       8/22/13     Psy 555     -75       8/24/13     Pry 555     -75 | Click<br>select                                                       |          |          |           |  |  |  |
| 2013    | 8/17/13     Psy 551a     50       8/18/13     Psy 552     -75       8/19/13     CalABA     -40       8/20/13     ABAI     100       8/12/13     Graduate Eq     75       8/22/13     Psy 553     50       8/22/13     Psy 555     -75       8/24/13     Pry 555     -75 | Click<br>select                                                       |          |          |           |  |  |  |

| A      | В                  | С                        | D           |              |                |                   |               |                         |          | M | 1       |                 |    |
|--------|--------------------|--------------------------|-------------|--------------|----------------|-------------------|---------------|-------------------------|----------|---|---------|-----------------|----|
| 1/0/00 |                    |                          | 1/5/00      |              | Chart data ra  | inge: =Sheet1!\$  | D\$32:\$D\$58 | <b>1</b>                |          |   | 1/25/00 | <u>Step 3 :</u> |    |
|        |                    | •                        |             |              |                |                   |               |                         |          |   | Sel     | ect data from t | he |
|        |                    |                          |             |              |                |                   |               |                         |          |   |         |                 |    |
|        | ٠                  |                          |             |              |                | Switch Roy        | w/Column      |                         |          |   | •       | "date" column   |    |
|        |                    |                          |             | Series       |                | Name:             |               |                         | ×.       | - |         |                 |    |
|        |                    |                          |             | Series1      |                | X values:         |               | =Sheet1!\$B\$32:\$B\$58 |          |   |         |                 |    |
|        |                    |                          |             |              |                | Y values:         |               | =Sheet1!\$D\$32:\$D\$58 | <b>1</b> |   |         |                 |    |
|        |                    |                          | Height      |              |                | _                 |               |                         |          |   |         |                 |    |
| 2013   |                    | PSY 551a                 | _           | Add          | Remove         |                   |               |                         |          | - |         |                 |    |
|        | 8/18/13<br>8/19/13 |                          | _           |              |                | Category (X)      | axis labels:  |                         | ×.       |   |         |                 |    |
|        | 8/20/13            |                          | -           |              |                |                   |               |                         |          |   |         |                 |    |
|        |                    | Graduate Eq              |             | Hidden and E | mpty Cells     |                   |               |                         |          |   |         |                 |    |
|        | 8/22/13            |                          |             | Channa       | oty cells as:  | Gaps              |               | \$                      |          |   |         |                 |    |
| 2014   | 8/23/13            |                          |             | Show emp     | oty cells as:  | Gaps              |               | •                       |          |   |         |                 |    |
|        |                    | Creative End             |             | Show         | data in hidder | n rows and column | s             |                         |          |   |         |                 |    |
|        |                    | Csun Creativ             |             |              |                |                   |               |                         |          |   |         |                 |    |
|        | 8/26/13            | CalABA<br>California Pre | -           |              |                |                   |               |                         |          |   |         |                 |    |
|        |                    | Robert H. Sci            |             |              |                |                   |               | Cancel                  | OK       |   |         |                 |    |
|        |                    | Retired Facu             |             |              |                |                   |               |                         |          |   |         |                 |    |
|        | 8/30/13            |                          | 50          |              |                |                   |               |                         |          |   |         |                 |    |
|        | 8/31/13            |                          | -75         |              |                |                   |               |                         |          |   |         |                 |    |
|        | 9/1/13             | Psy 600                  | -40         |              |                |                   |               |                         |          |   |         |                 |    |
|        |                    | Psy 629                  | 100         |              |                |                   |               |                         |          |   |         |                 |    |
|        |                    | Thesis/Proje             | 75          |              |                |                   |               |                         |          |   |         |                 |    |
|        |                    | PSY 611                  | 50          |              |                |                   |               |                         |          |   |         |                 |    |
|        |                    | PSY 698D                 | -75         |              |                |                   |               |                         |          |   |         |                 |    |
|        |                    | Western Mic              | -40         |              |                |                   |               |                         |          |   |         |                 |    |
|        |                    | University of            | 100<br>-100 |              |                |                   |               |                         |          |   |         |                 |    |
|        |                    | PSY 525b<br>PSY 629      | -100        |              |                |                   |               |                         |          |   |         |                 |    |
| 2015   |                    | Association of           | -75         |              |                |                   |               |                         |          |   |         |                 |    |
| 2015   | 9/11/13            |                          | -40         |              |                |                   |               |                         |          |   |         |                 |    |
|        | 9/12/13            |                          | 100         |              |                |                   |               |                         |          |   |         |                 |    |

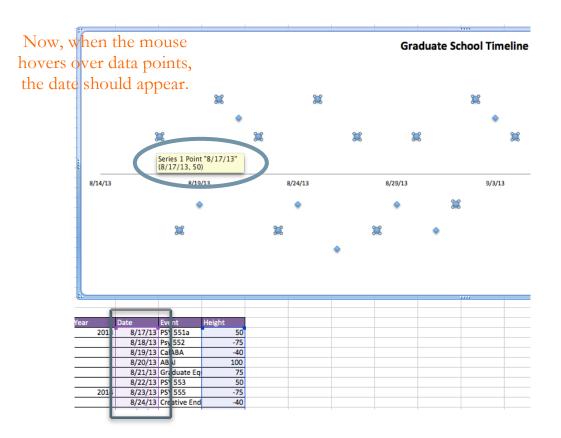

#### 2B. Adding data labels

This will place the events and tasks in the order that they will be due. It is important to make sure that these labels match the deadlines that were previously inserted.

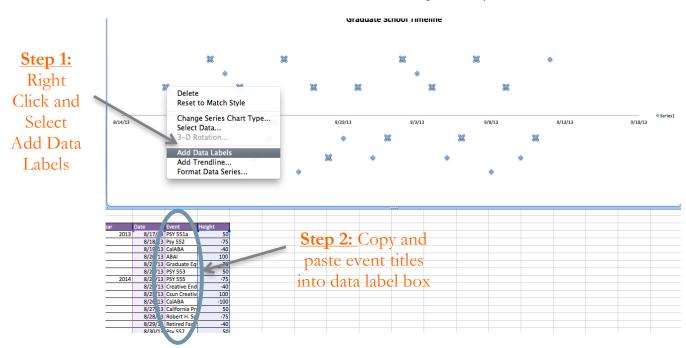

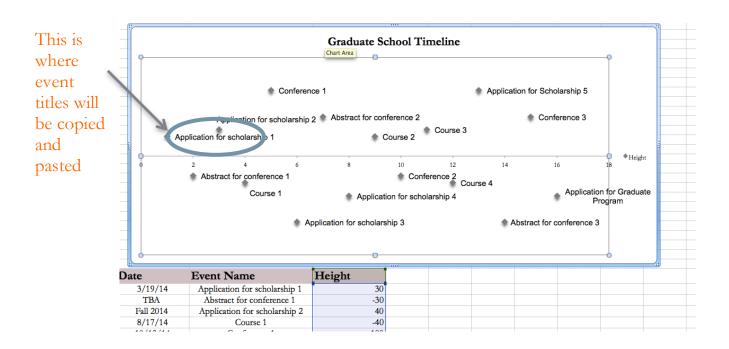

#### 2C. Setting up Horizontal Value Axis

For making a timeline that spans across years or months this will be helpful.

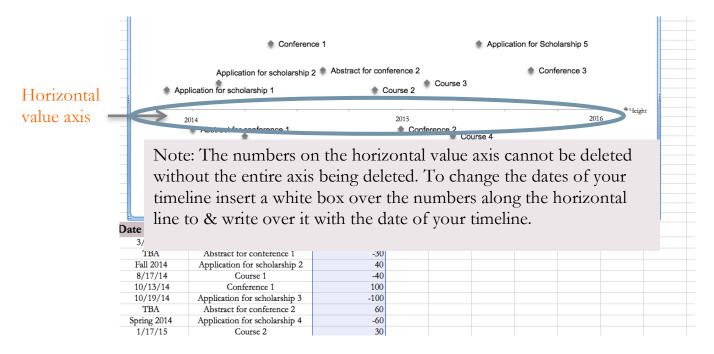

# 2D. Connecting lines form horizontal value axis to data points. <u>Step 1:</u>

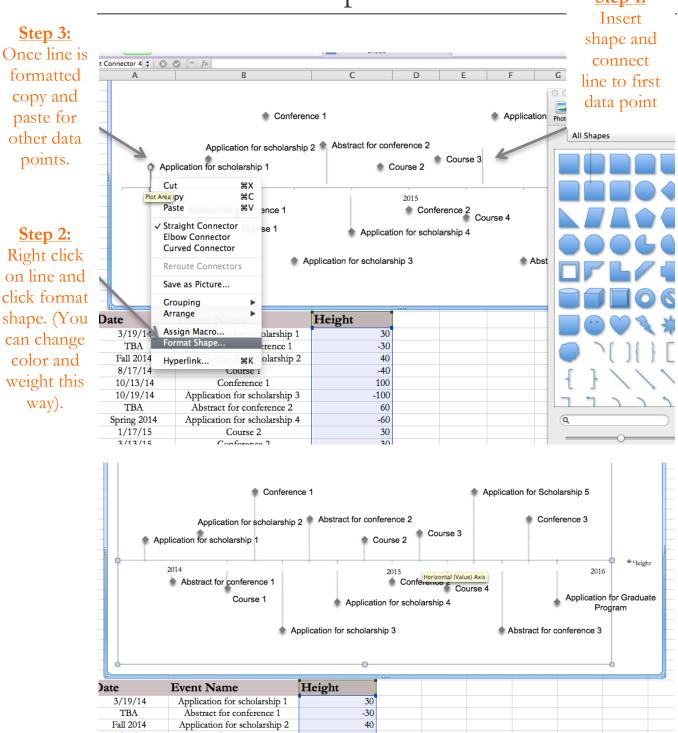

C. Hansard

# 2E. Creating a legend and changing data point colors

To differentiate between the different types of tasks and events that have been placed on your timeline.

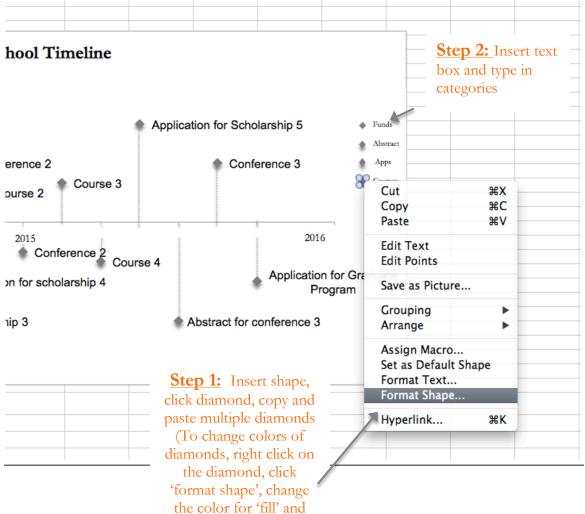

'line').

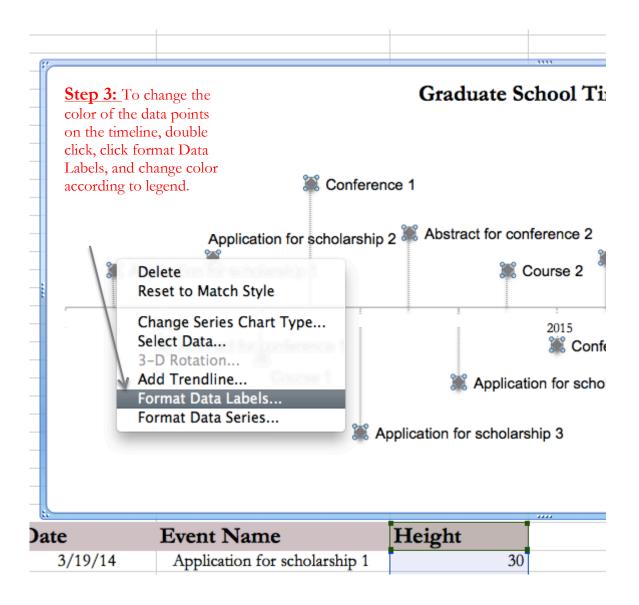

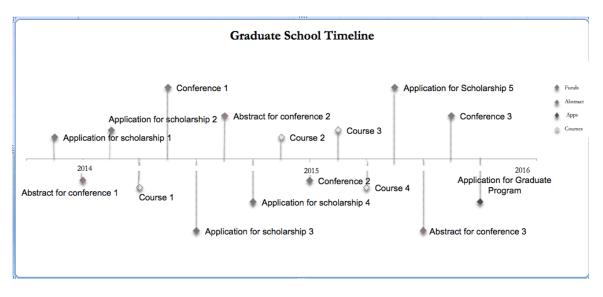

This is an example of what the timeline will look like upon completion.